## Wegner CPAS

# QuickBooks Online Business User Group

Presented by Sabrina Stout, CNAP June 2022

## Sabrina Stout

Senior Accountant, QuickBooks Specialist

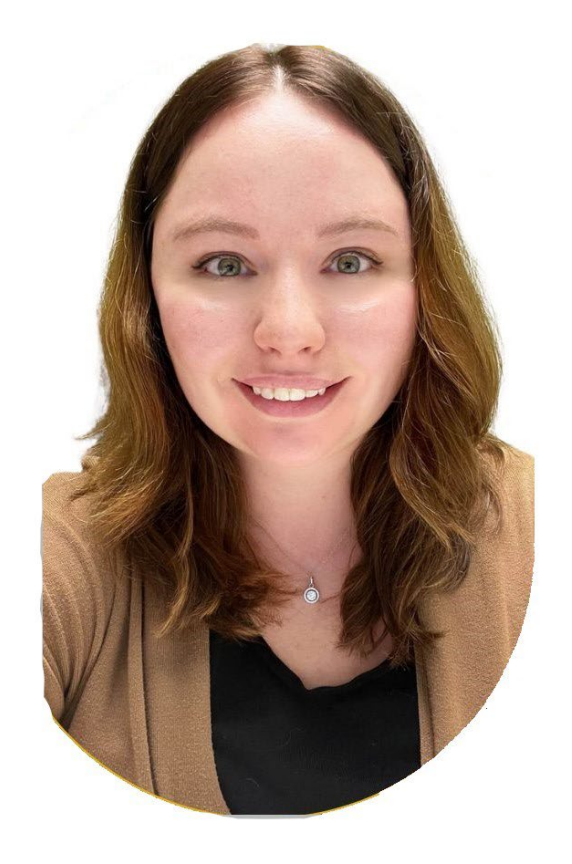

Sabrina brings 6 years of QuickBooks experience and for-profit knowledge to Wegner's CPAs. She spent most of her career preparing taxes for a variety of entity structures and various accounting duties such as payroll, financial presentation, and consulting services. Most notable charitable service includes various committees for the WICPA (Wisconsin Institute of CPAs).

888.204.7665

 $\boldsymbol{\nabla}$ 

 $\bullet$ 

sabrina.stout@wegnercpas.com

2921 Landmark Pl, Ste 300, Madison, WI 53713

www.wegnercpas.com

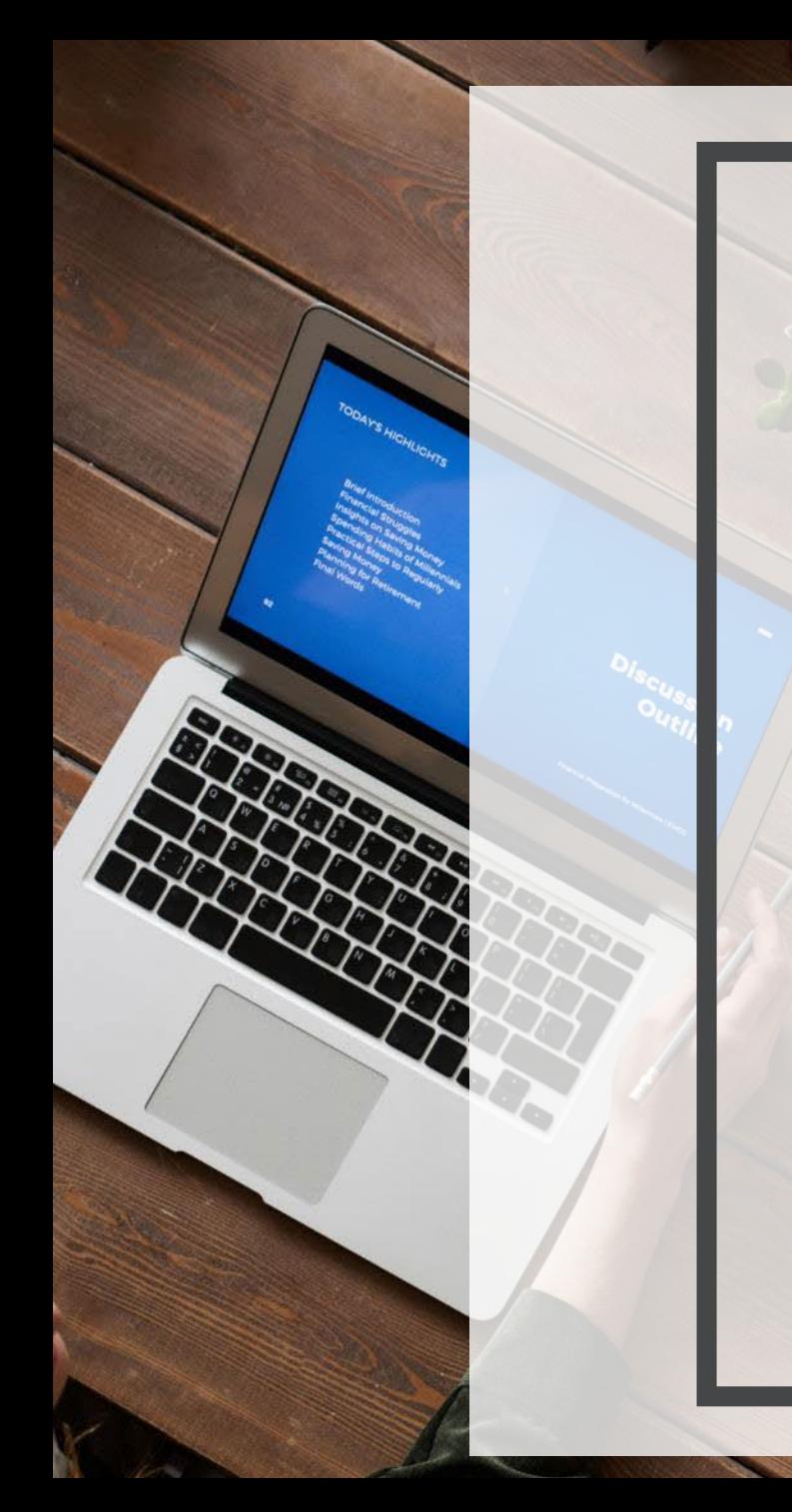

Torture the data, and it will confess to anything

Ronald Chase

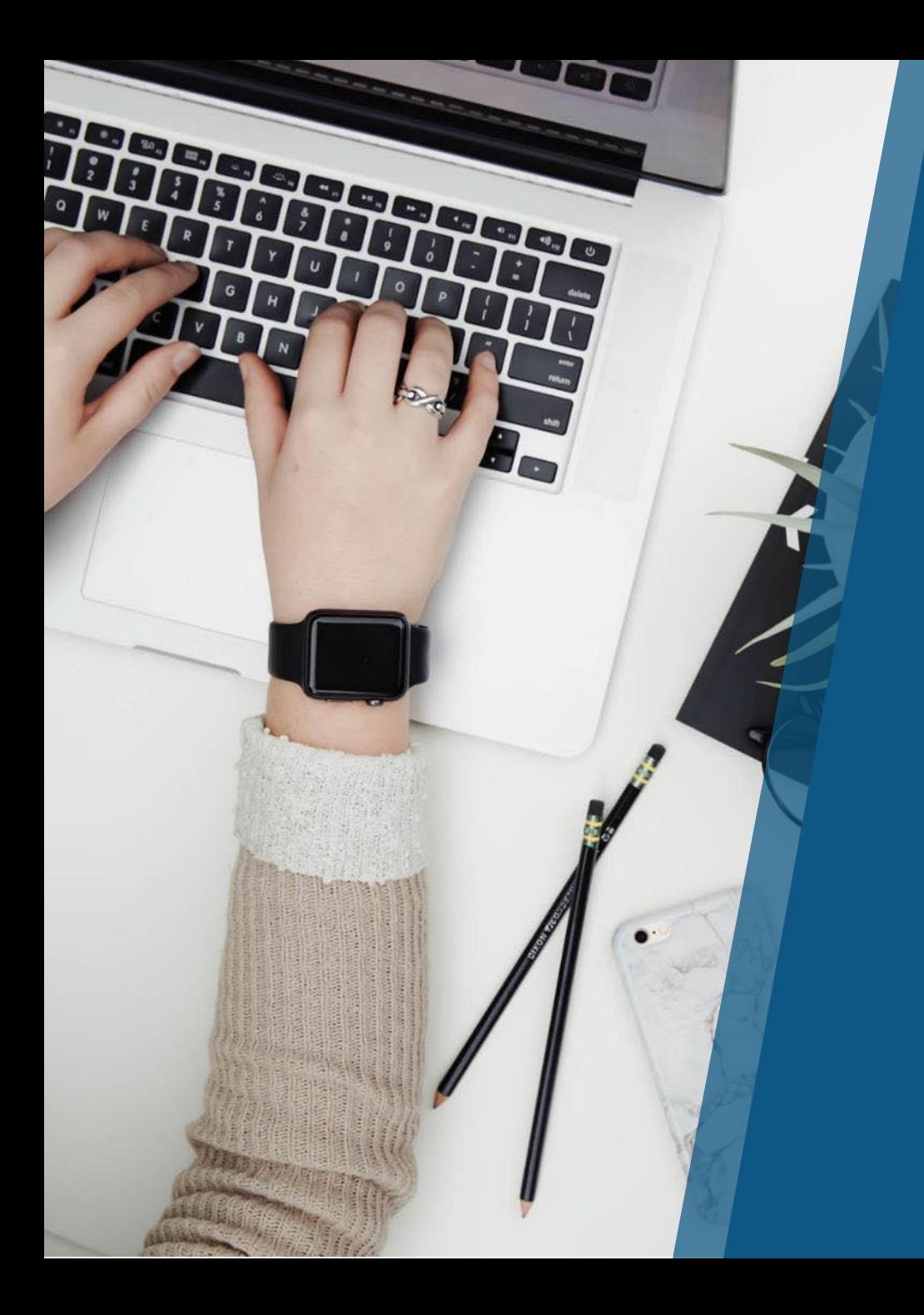

## Discussion Topics

- 1. Classes
- 2. Locations
- 3. Job Tracking
- 4. Projects
	- 1. How to
		- 1. Create, use, and limitations
		- 2. Most common uses
	- 2. Reports

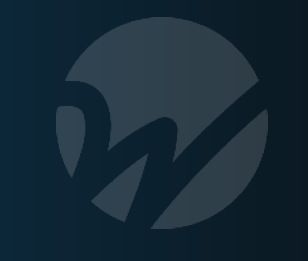

## Classes versus Locations What's the difference?

Class tracking and locations are very similar inside QuickBooks. In fact, you will find both features under the same "Categories" tab inside settings.

The main difference between the two is that you can select a different class per line item. However, only one location can be selected for an entire invoice, expense, or other transaction.

Locations and classes can be used in tandem. For instance, if you have multiple retail stores, you could assign each store as a location, and each department as a class.

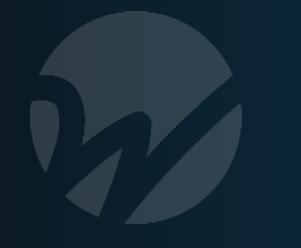

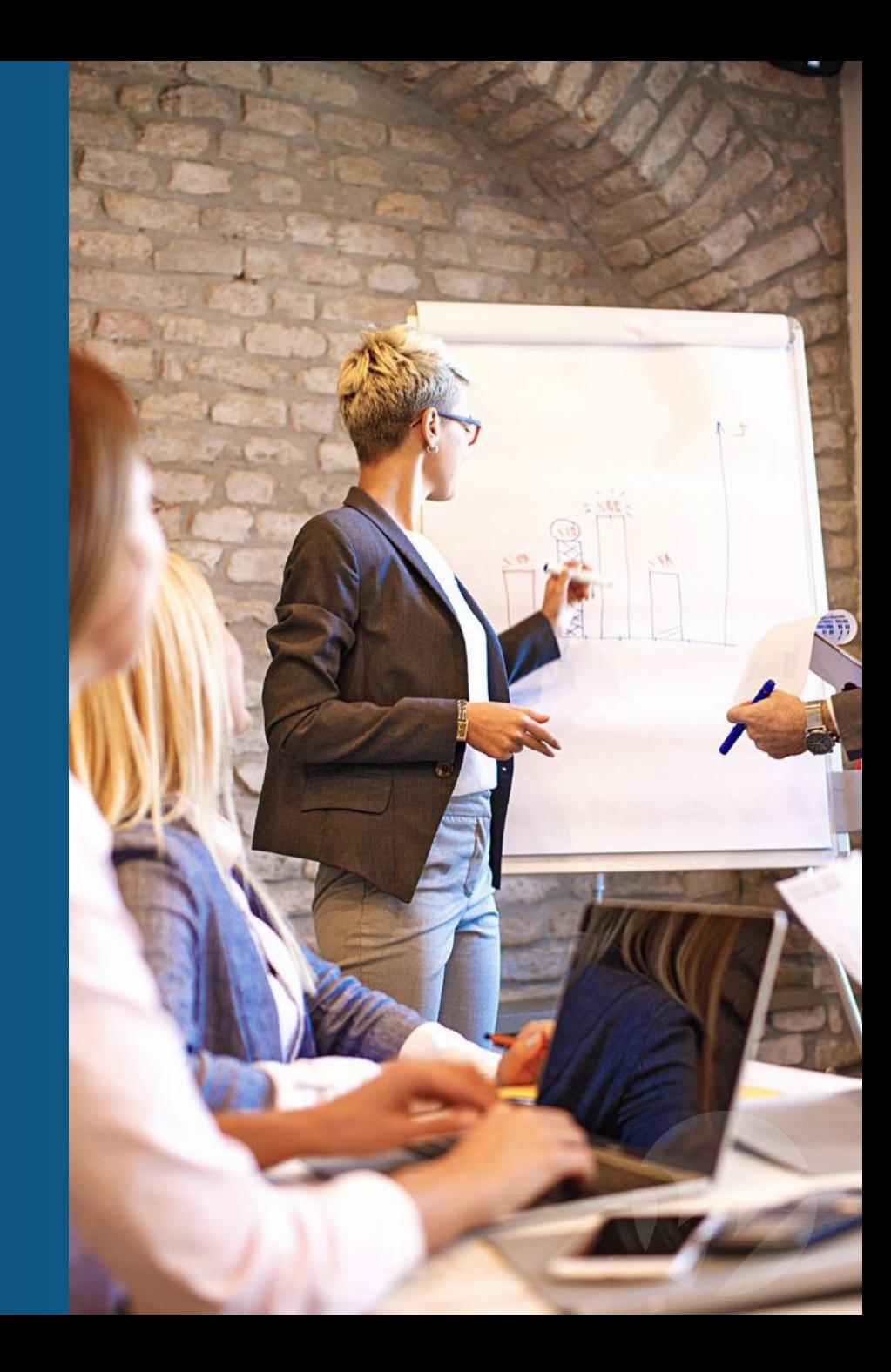

## Classes

Adds a Class field on forms so you can assign transactions to different segments like departments, locations, and product lines.

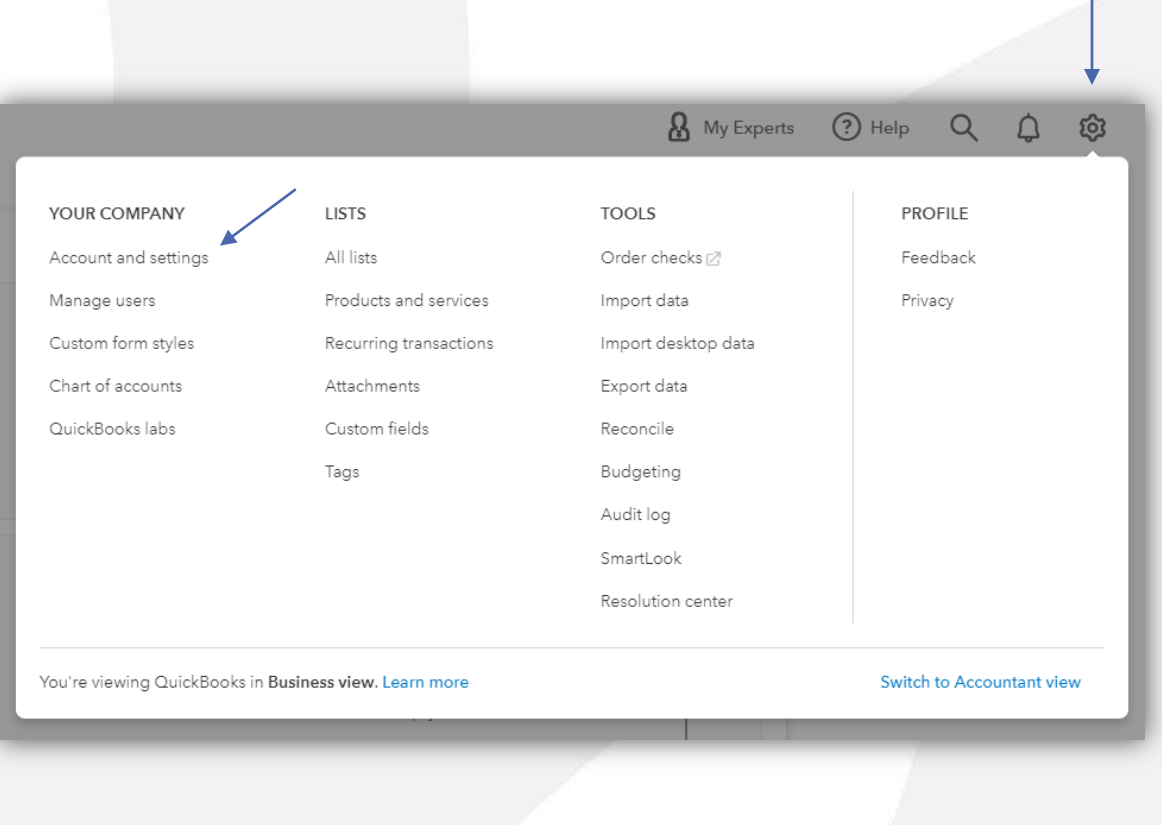

#### **Account and Settings** Company First month of fiscal year Accounting January First month of income tax year Same as fiscal year Usage Accounting method Accrual Sales Close the books Off Expenses Tax form Company type Not sure/Other/None Time Chart of accounts Off Enable account numbers Advanced Discount account Discounts given Tips account Billable expense income account Billable Expense Income Categories Track classes (?)  $\bullet$  $\rightarrow$ → Varn me when a transaction isn't assigned a class Assign classes (?) One to each row in transaction  $\bullet$ Track locations (?)  $\bigcirc$ Save Cancel

## **Consider these two options** when enabling classes

#### Class tracking for transactions

When you turn on classes tracking, you have a few options when assigning a class to a transaction:

One to entire transaction: Assign one class to an entire invoice, receipt, or any other customer transaction. This saves you time if you don't need to track each product you sell by class.

One to each row in transaction: Assign one class by line item on an invoice, receipt, or any other customer transaction. This gives you more in-depth reporting by class at the product and service level.

#### Add a class to a transaction

Here's how to assign a class for a row or for the whole transaction:

- 1. Select + New.
- 2. Select the type of transaction you want to record.
- 3. Add the details of the transaction.
- 4. Assign a class:
	- <sup>o</sup> To assign one to entire invoice or receipt, select the Class  $\nabla$  drop-down at the top (if you set One to entire transaction).
	- <sup>o</sup> To assign one to each item (or row), add the class in the class column (if you set One to each row in transaction).
- 5. Save your transaction.

### Locate classes by clicking -Gear icon > All lists > Classes

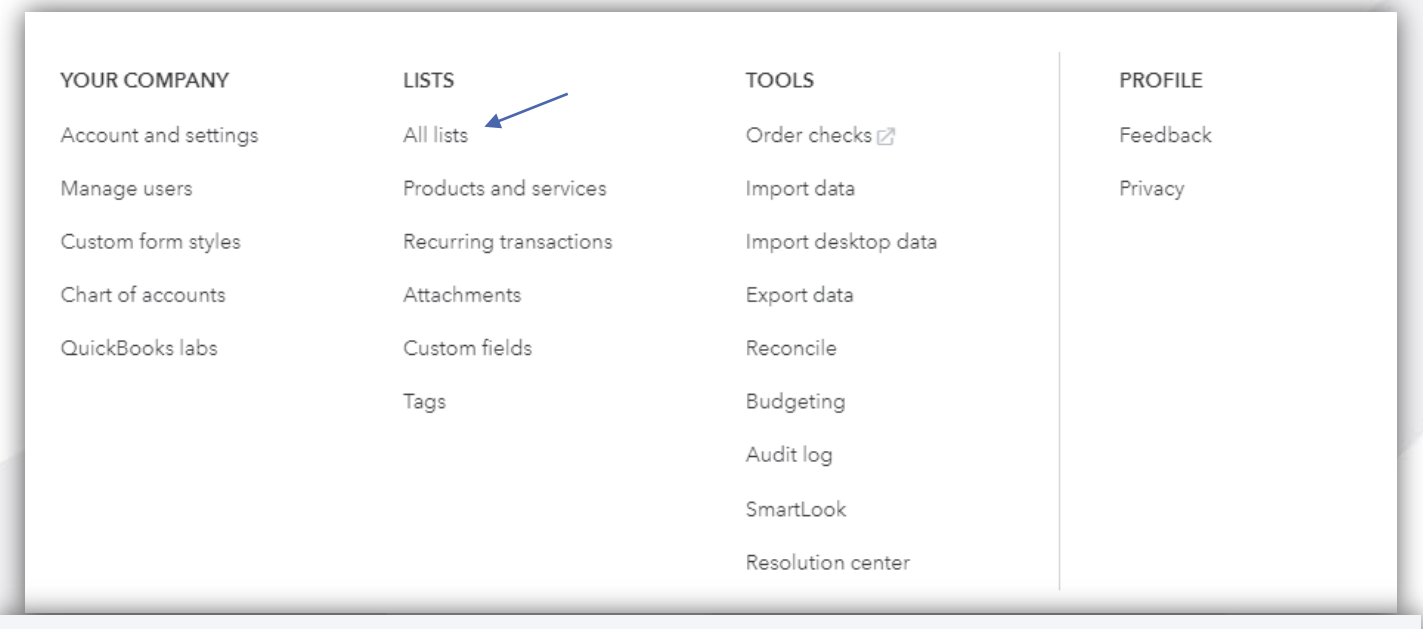

#### Lists

#### **Chart of Accounts**

Displays your accounts. Balance sheet accounts track your assets and liabilities, and income and expense accounts categorize your transactions. From here, you can add or edit accounts.

#### **Recurring Transactions**

Displays a list of transactions that have been saved for reuse. From here, you can schedule transactions to occur either automatically or with reminders. You can also save unscheduled transactions to use at any time.

#### **Products and Services**

Displays the products and services you sell. From here, you can edit information about a product or service, such as its description, or the rate you charge.

#### **Product Categories**

A means of classifying items that you sell to customers. Provide a way for you to quickly organize what you sell, and save you time when completing sales transaction forms.

#### **Custom Form Styles**

Customize your sales form designs, set defaults, and manage multiple templates.

#### **Payment Methods**

Displays Cash, Check, and any other ways you categorize payments you receive t deposit slips when you deposit the payments you have received.

#### **Terms**

Displays the list of terms that determine the due dates for payments from custom can also specify discounts for early payment. From here, you can add or edit term

#### Classes

Displays the classes you can use to categorize your accounting transactions.

#### **Attachments**

Displays the list of all attachments uploaded. From here you can add, edit, downl can also see all transactions linked to a particular attachment.

#### **Tags**

Displays the list of all tags created. You can add, edit, and delete your tags here.

#### **Custom Fields**

Sort, track, and report the information that matters to you. Add custom fields to y more business-related info.

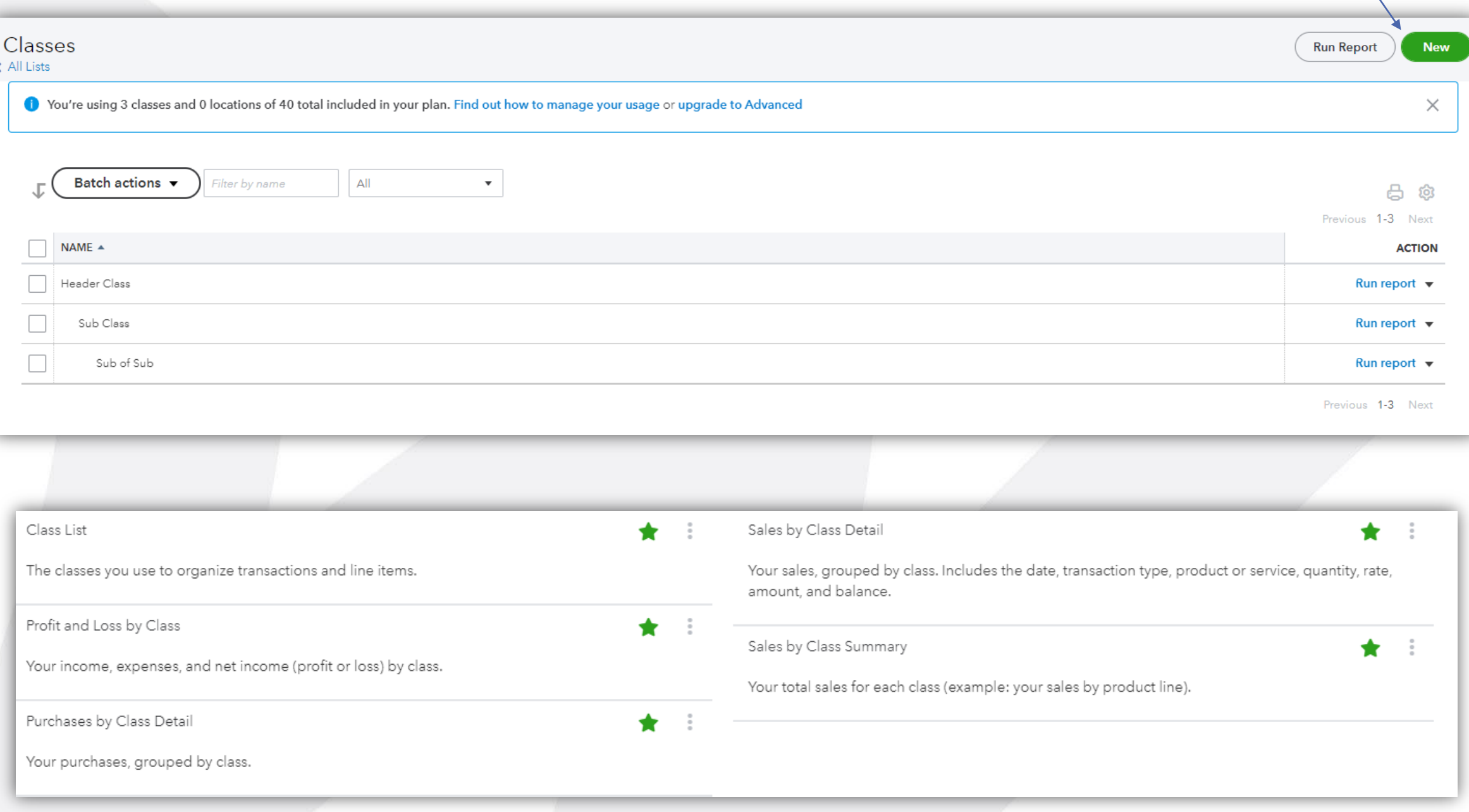

### **v** QuickBooks Online Essentials

- · Billable users: 3 users.
- . Non-billable users: 2 accountant firm users. Unlimited time tracking only users. Reports-only users are not available for this subscription.
- Classes and locations (combined): Not available for this subscription.
- Chart of accounts: Maximum of 250 accounts.
- Tag groups: Maximum of 40 groups.
- . QuickBooks Commerce Accounting: Maximum of 3 sales channels connected

### **v** QuickBooks Online Plus

- · Billable users: 5 users.
- . Non-billable users: 2 accountant firm users. Unlimited time tracking-only and reports-only users.
- Classes and locations (combined): 40 combined classes and locations.
- Chart of accounts: Maximum of 250 accounts.
- Tag groups: Maximum of 40 groups.
- . QuickBooks Commerce Accounting: unlimited sales channels can be connected

### **v** QuickBooks Online Advanced

- · Billable users: 25 users
- . Non-billable users: 3 accountant firm users. Unlimited time tracking-only, and reports-only users.
- Classes and locations: Unlimited classes and locations.
- Chart of accounts: Unlimited accounts
- Tag groups: Unlimited groups
- . QuickBooks Commerce Accounting: unlimited sales channels can be connected

Classes allow you to see income and expenses for different revenue streams in a business.

They work best for creating a Profit & Loss (Income Statement) report with comparison columns.

### Craig's Design and Landscaping Services

### Profit and Loss by Class

All Dates

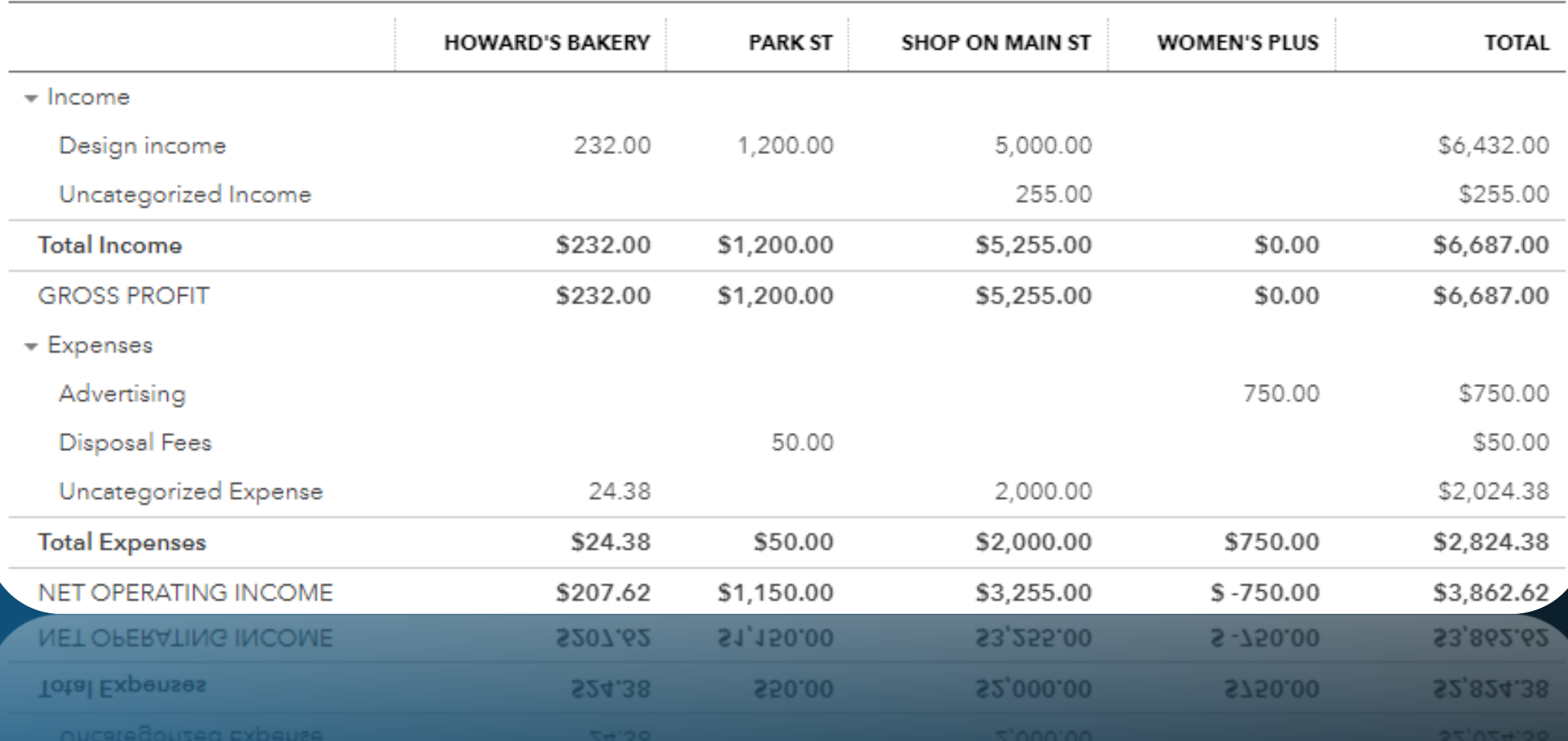

## **Locations**

Adds a Location field on forms so you can assign transactions to different locations like stores, sales regions, and counties.

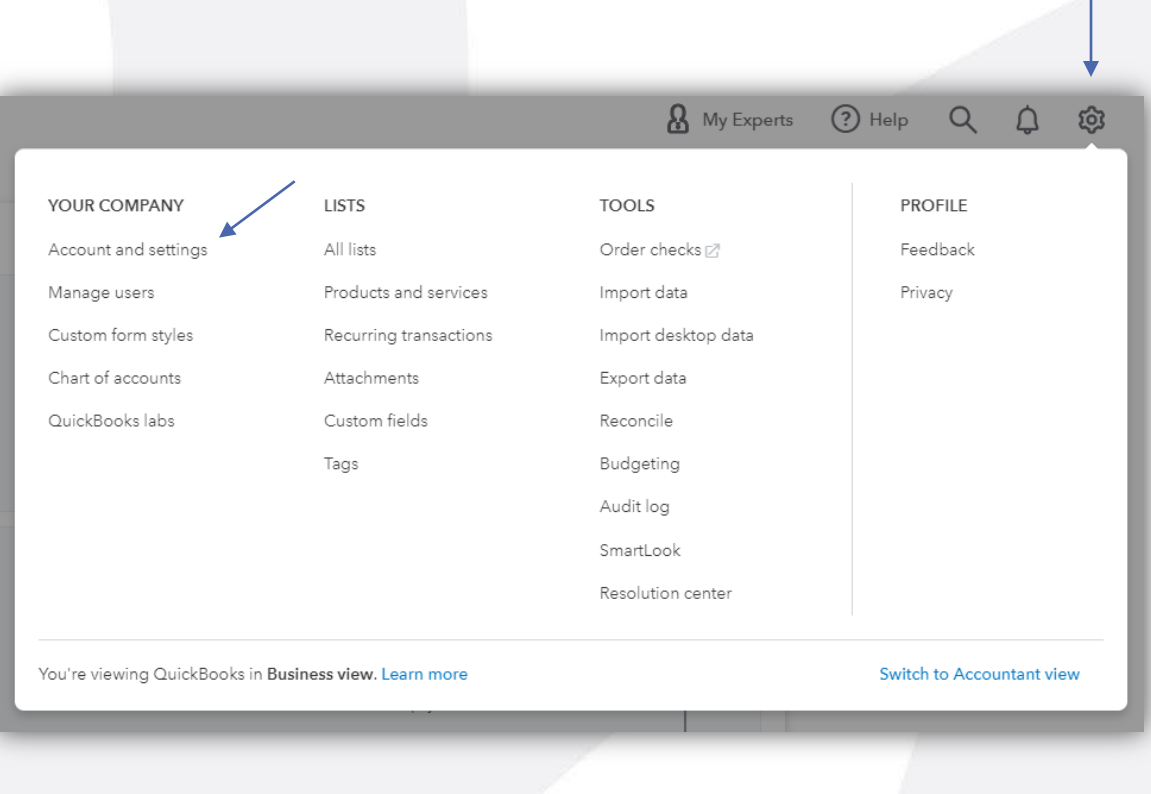

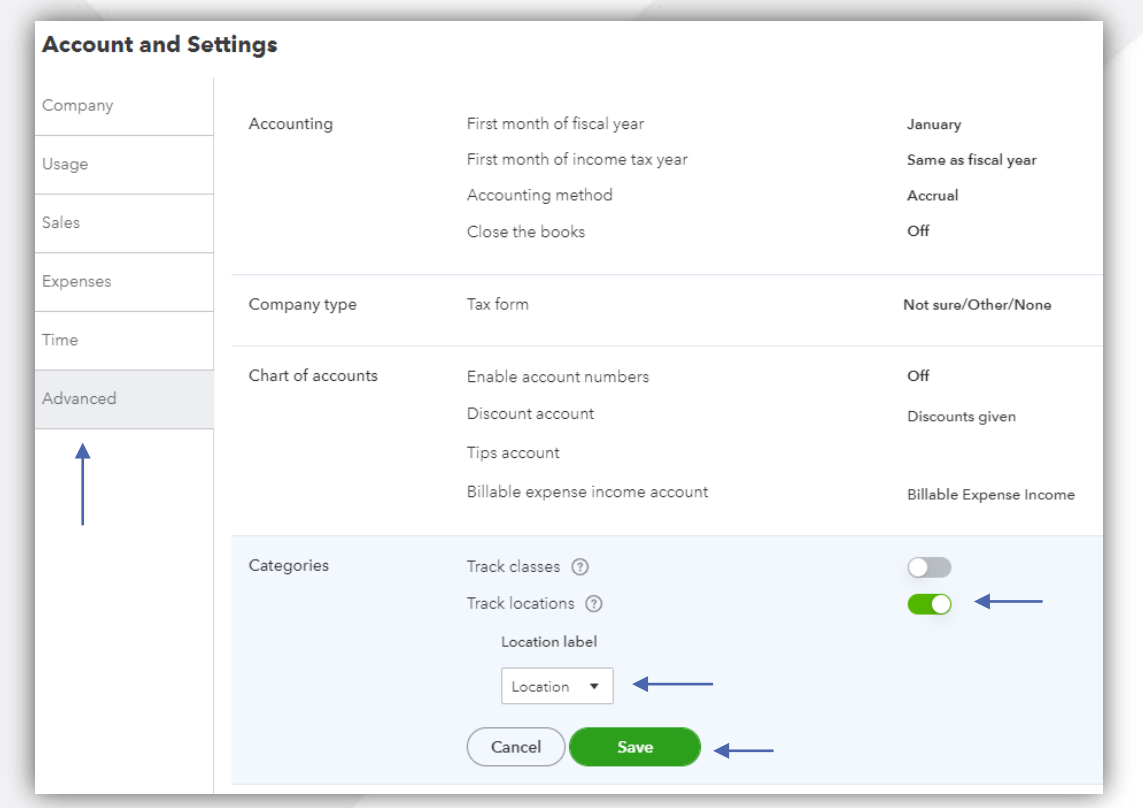

## There are various options other than the word "location" when enabling

- Business
- Department
- Division
- Location
- Property
- Store
- Territory

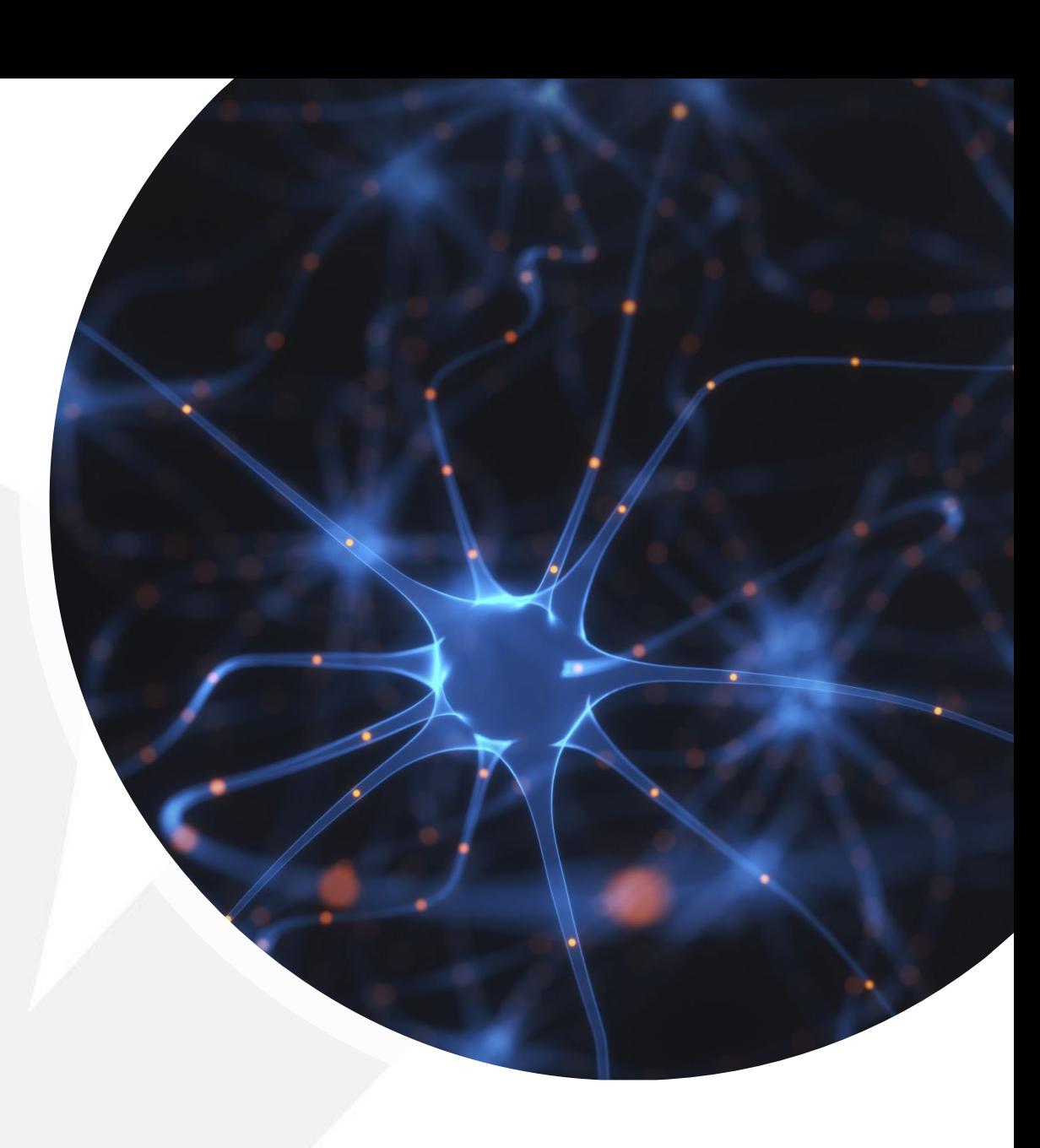

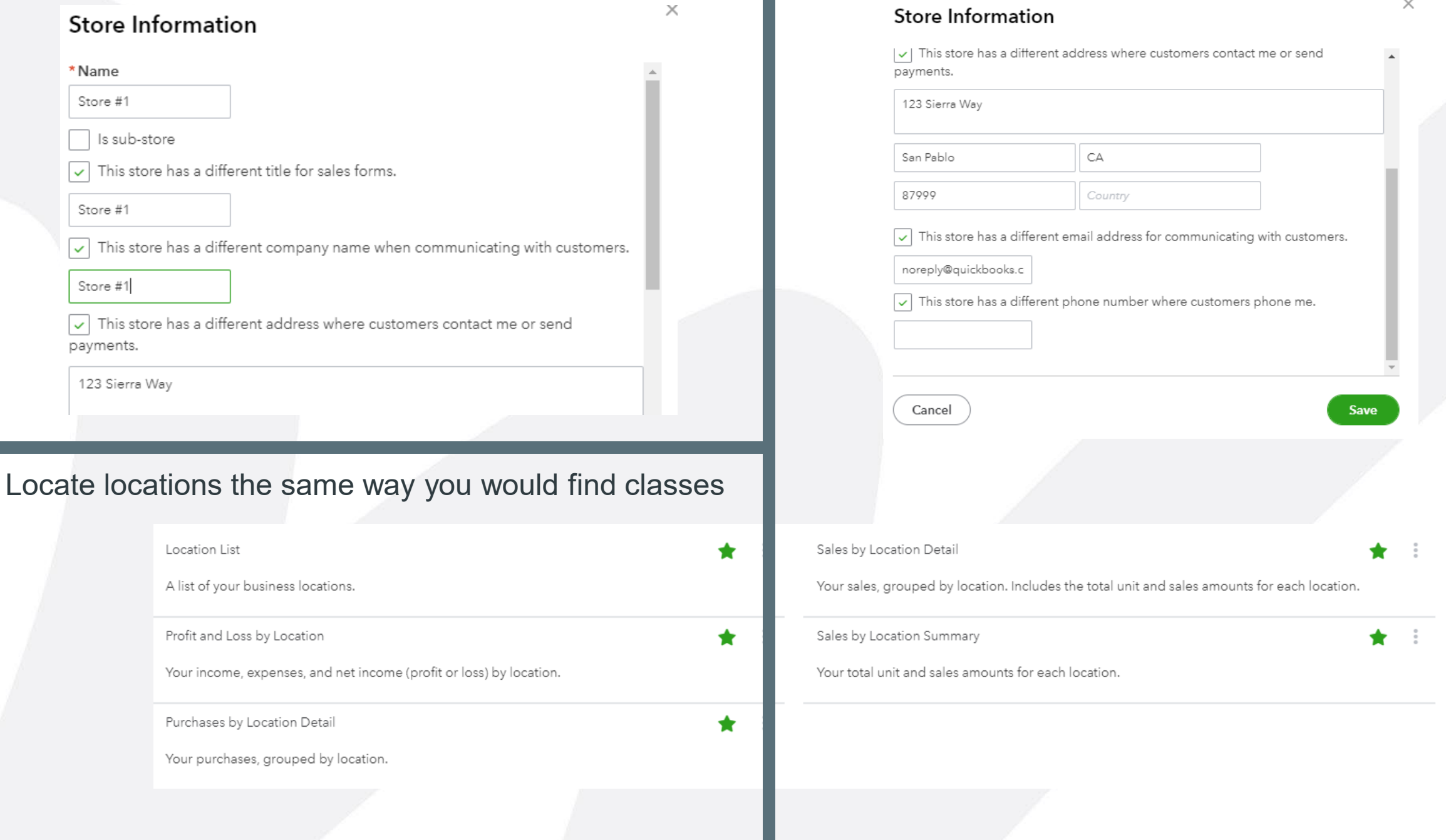

Locations, also found in Online Plus and Advanced, allow you to examine the financial resources behind transactions.

They work well as columns on balance sheet reports.

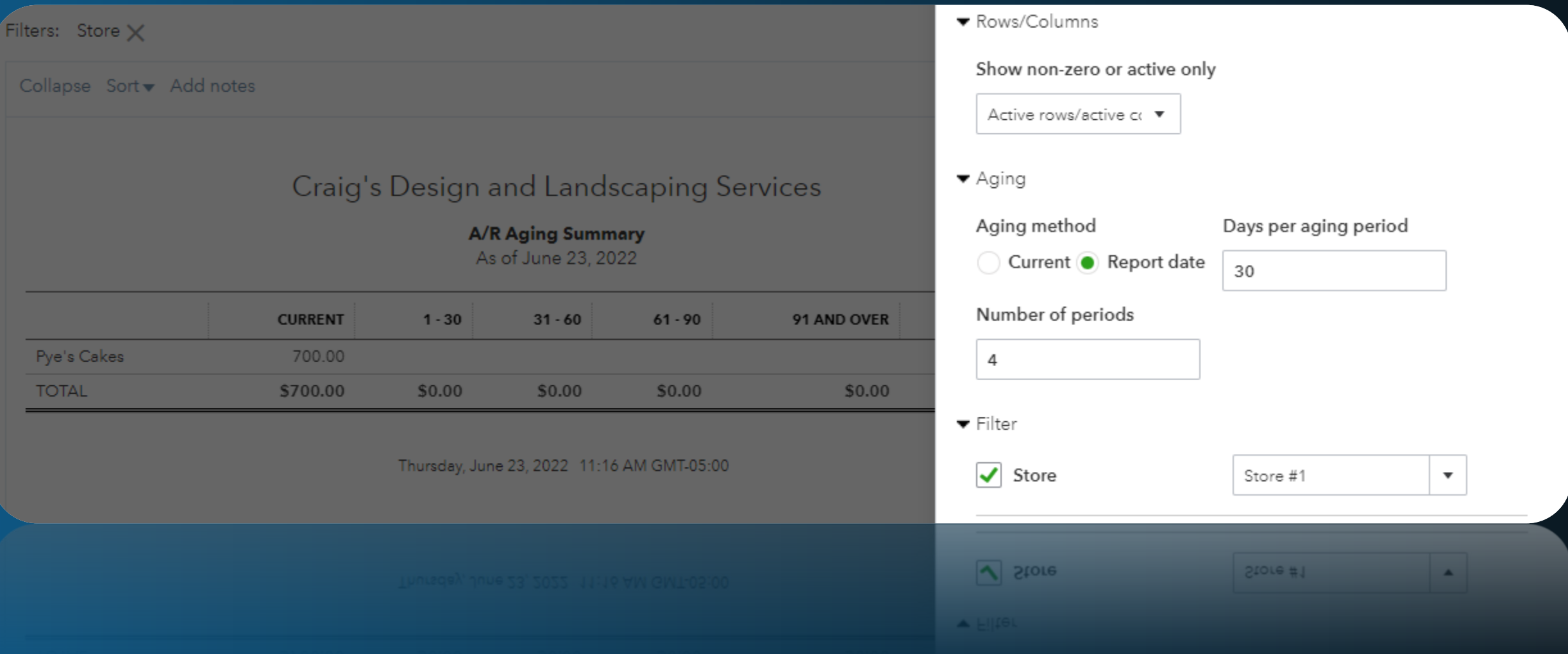

### Craig's Design and Landscaping Services

A/R Aging Detail As of June 23, 2022

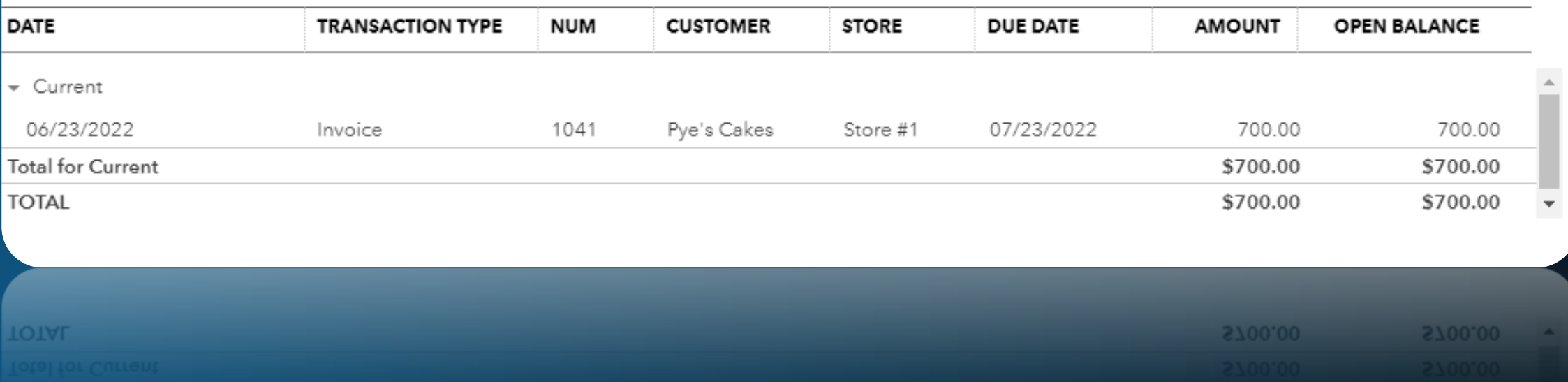

### What are the drawbacks?

Most transactions do not offer the location feature and the ones that do only allow for one location.

They are not useful for expenses across multiple sites and are also limited to 40 within the Plus subscription.

## Job Tracking (Costing) and Projects

### Connecting a project/customer to the related costs

Make sure track expenses and items is turned on

Found within account and settings Expense tab

Turn on Projects within the Advanced tab

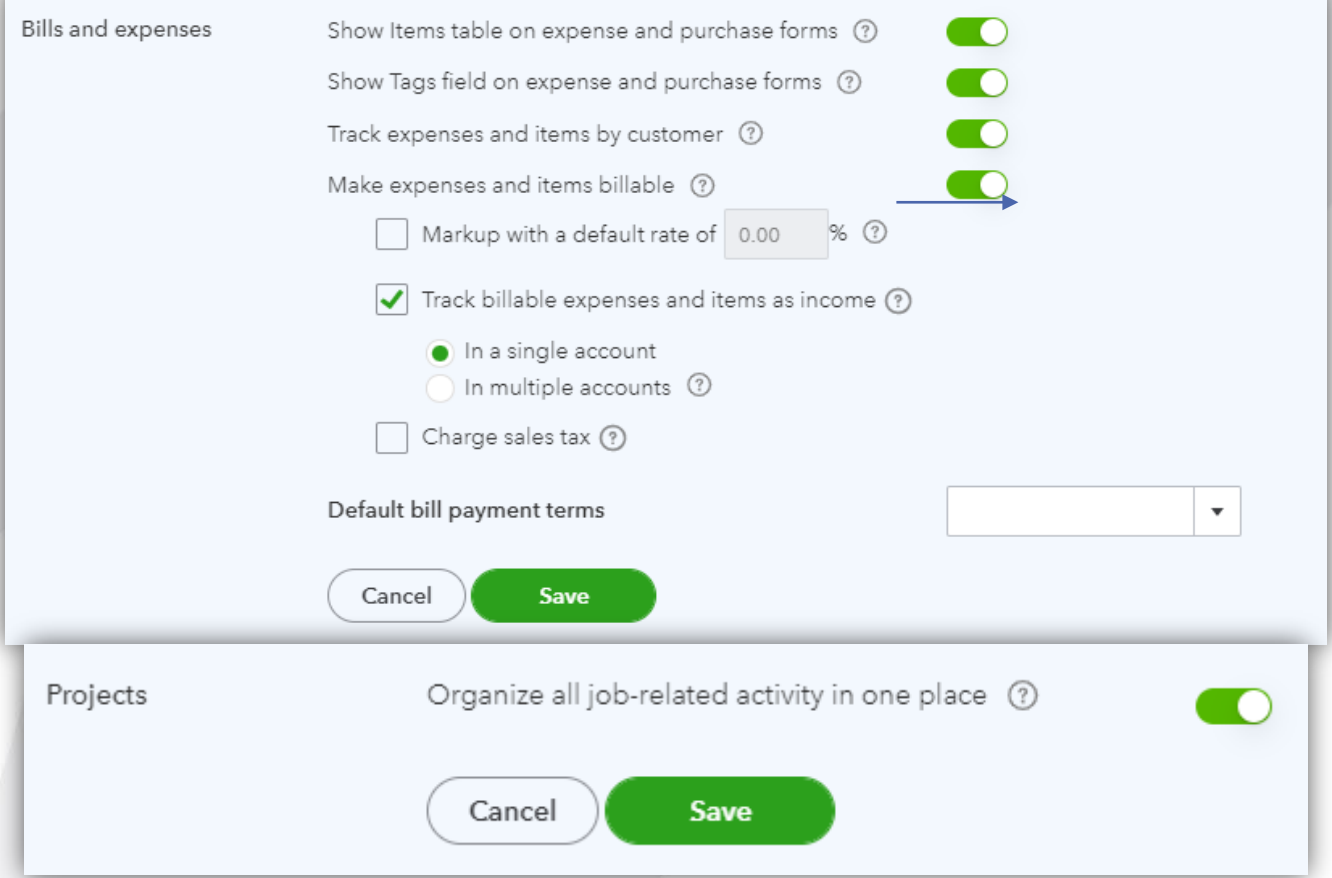

Live Examples

## Job Costing and Project Takeaways

The best way to use Projects with employees, is when the payroll feature is utilized within QuickBooks.

If you use a third-party provider, it is possible to calculate an hourly cost rate however it is a manual process. This is time consuming and not usually a true hourly cost rate.

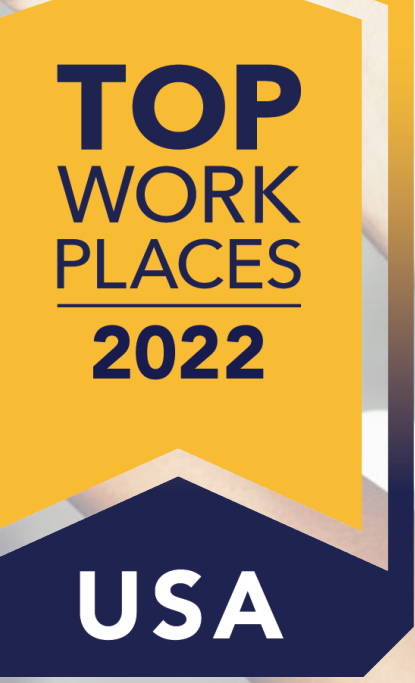

**TOP**<br>WORK **PLACES** 2022

WISCONSIN STATE JOURNAL

# THANK YOU

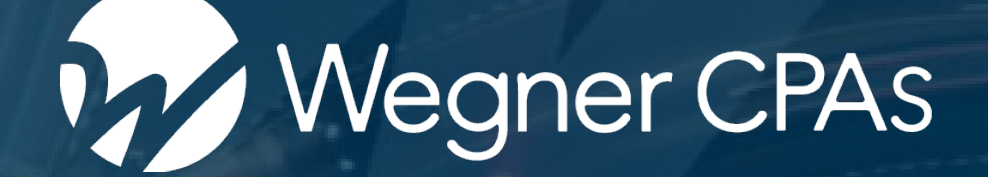